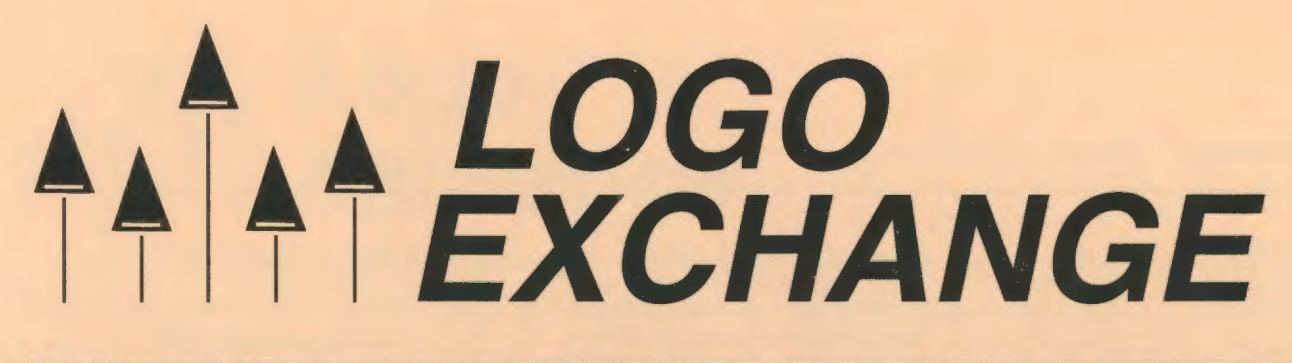

Volume 15 Number 2 . . Winter 1996-1997

Journal of the ISTE Special Interest Group for Logo-Using Educators

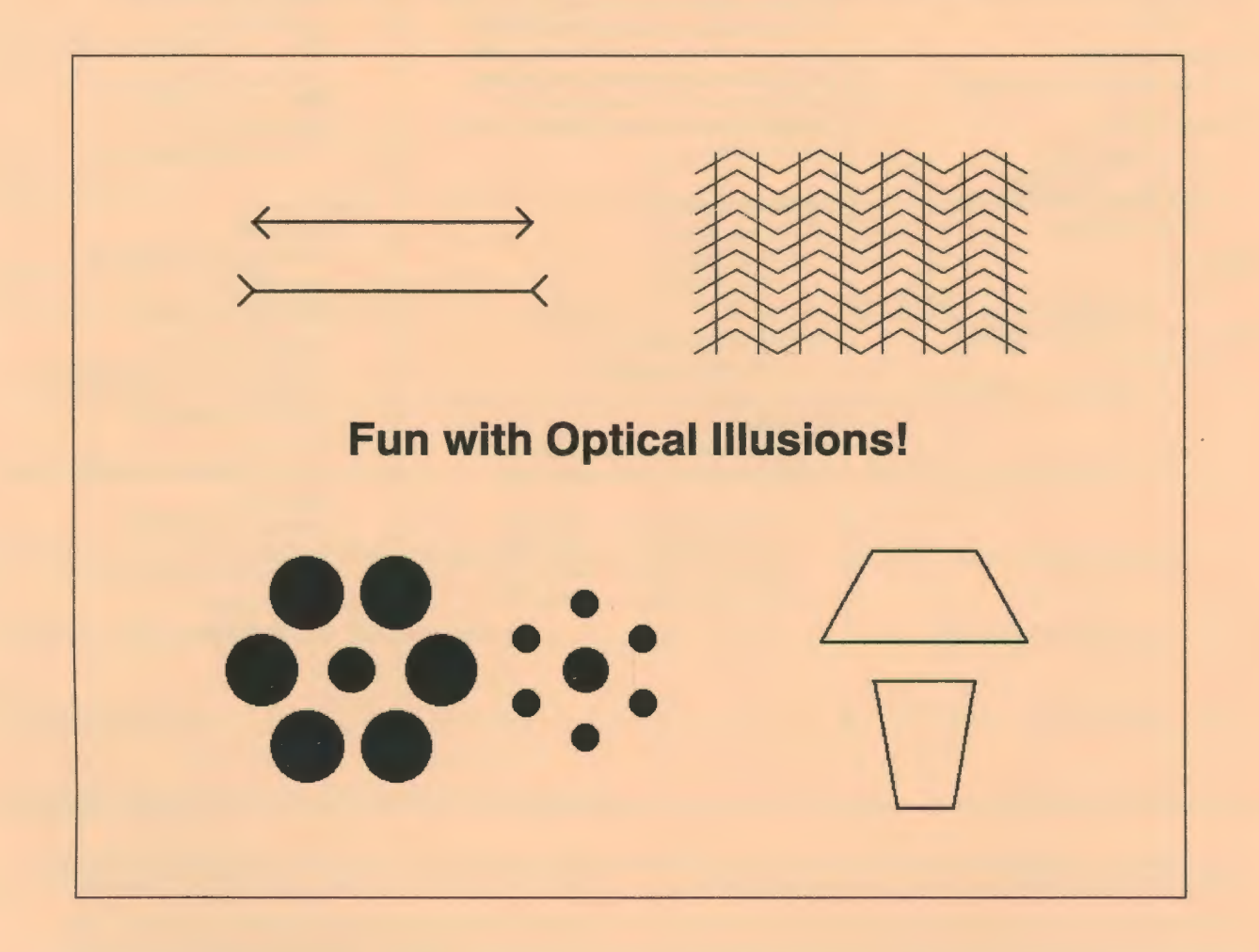

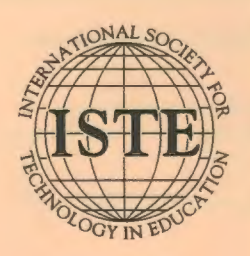

In this issue:

Simulations: Getting Started Do You Remember When...? Robotics: At the Supermarket Fast Food Fun: Dollars and Cents Learning in a Notebook-Saturated Environment

The Doctor's Dilemma The Logo Revolution Optical Illusions A Tale of Three Teachers

#### **Logo Exchange Volume 15 Number 2**

#### **Editorial Publisher**

International Society for Technology in **Education** 

**Editor-in-Chief**  Dorothy M. Fitch

**Copy Editor**  Jennifer Roland

**Founding Editor**  Tom Lough

**International Editor**  Dennis Harper

#### **SIGLogo Officers**

Omck Friesen, President Steve Sesko, Vice-President Hope Chafiian, Secretary/Treasurer Dorothy Fitch, Editor

**Production** 

Kerry Lutz

**Director of Advertising Services**  judy Stickney

#### **Submission of Manuscripts**

*Lcgo Exchange* is published quarterly by the International Society for Teclmology in Education Special Interest Group for Logo-Using Educators. *Lcgo Exchange* solicits articles on all aspects of Logo use in education.

Manuscripts should be sent by surface mail on a 3.5" disk (where possible). Preferred format is Microsoft Word for the Macintosh. ASCII files in either Macintosh or OOS format are also welcome. Submissions may be made by electronic mail as well. Where possible, graphics should also be submitted electronically. Please include electronic copy, either on disk (preferred) or by electronic mail, with any paper submissions. Paper submissions may be submitted for review if electronic copies are supplied upon acceptance.

#### **Send surface mail to:**

Dorothy M. Fitch 3 Derby Road Derry, NH 03038

#### **Send electronic mail to:**

71760.366@compuserve.com

#### **Deadlines**

To be considered for publication, manuscripts must be received by the dates indicated below.

> Volume 15, Number 4 jan.!, 1997 Volume 16, Number 1 Volume 16, Number 2 june 1,1997 Volume 16, Number 3

Mar. 1, 1997 Oct. I, 1997

#### **ISTE Board of Directors 1996-97**  David Brittain, *President MGT of America (FL)*  David Moursund, *Executive Officer*

#### **Executive Board Members**

Lynne Schrum, *President-Elect University of Georgia-Athens (GA)*  Terrie Gray, *Secretary Chico Unified Sclwol District* (CA) Terry Killion, *Treasurer*  Jefferson *County Rl Sclwol District (CO)*  Cheryl Lemke, *At Large Illinois State Board of Education (IL)*  Gwen Solomon, *At Large US Department of Education (DC)* 

#### **Board Members**

Chip Kimball Lake *Washington Sclwol District (WA)*  Paul O'Driscoll *Salem-Keizer Public Sclwols* (OR) Kathryn Edwards Price *Apple Computer,* Inc., *Santa Monica* (CA) Carla Schutte *Moton Elementary Sclwol (FL)*  Neal Strudler *University of Nevada-Las Vegas* (NV) Harriet Taylor *Lcuisiana State University* (LA) Peter Wholihan **Saints Peter and Paul Catholic School (VI)** Michael Turzanski *Cisco Systems* (MA)

*Logo Exchange* is published quarterly by the International Society for Technology in Education (ISTE), 1787 Agate Street, Eugene, OR 97403-1923, USA; 800/336-5191. This publication was produced using *Aldus PageMaker®.* 

ISTE Members may join SIG!Logo for \$24.00. Dues include a subscription to *Logo Exchange.* Non ISTE Member subscription rate is \$34.00. Add \$10 for mailing outside the USA. Send membership dues to ISTE. Add \$4.00 for processing if payment does not accompany your dues. VISA, Mastercard, and Discover accepted.

Advertising space in *Logo Exchange* is limited. Please contact ISTE's director of advertising services for space availability and details.

*Logo Exchange* solicits articles on all topics of interest to Logo-using educators. Submission guidelines can be obtained by contacting the editor. Opinions expressed in this publication are those of the authors and do not necessarily represent or reflect the official policy of ISTE.

© 1996 ISTE. All articles are copyright ofiSTE unless otherwise specified. Reprint permission for nonprofit educational use can be obtained for a nominal charge through the Copyright Clearance Center, 27 Congress St., Salem, MA 01970; 508/750-8400; Fax 508/750-4470. ISTE members may apply directly to the ISTE office for free reprint permission.

**POSTMASTER:** Send address changes to *Logo Exchange,* ISTE, 480 Charnelton St, Eugene, OR 97401-2626 USA. Periodicals postage paid at Eugene, OR. USPS# 660-130. ISTE is a nonprofit organization with its main offices housed at the University of Oregon. ISSN# 0888-6970

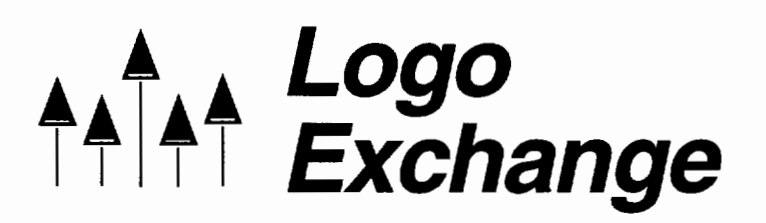

Volume 15 Number 2 Journal of the ISTE Special Interest Group for Logo-Using Educators Winter 1996-1997

### **Contents**

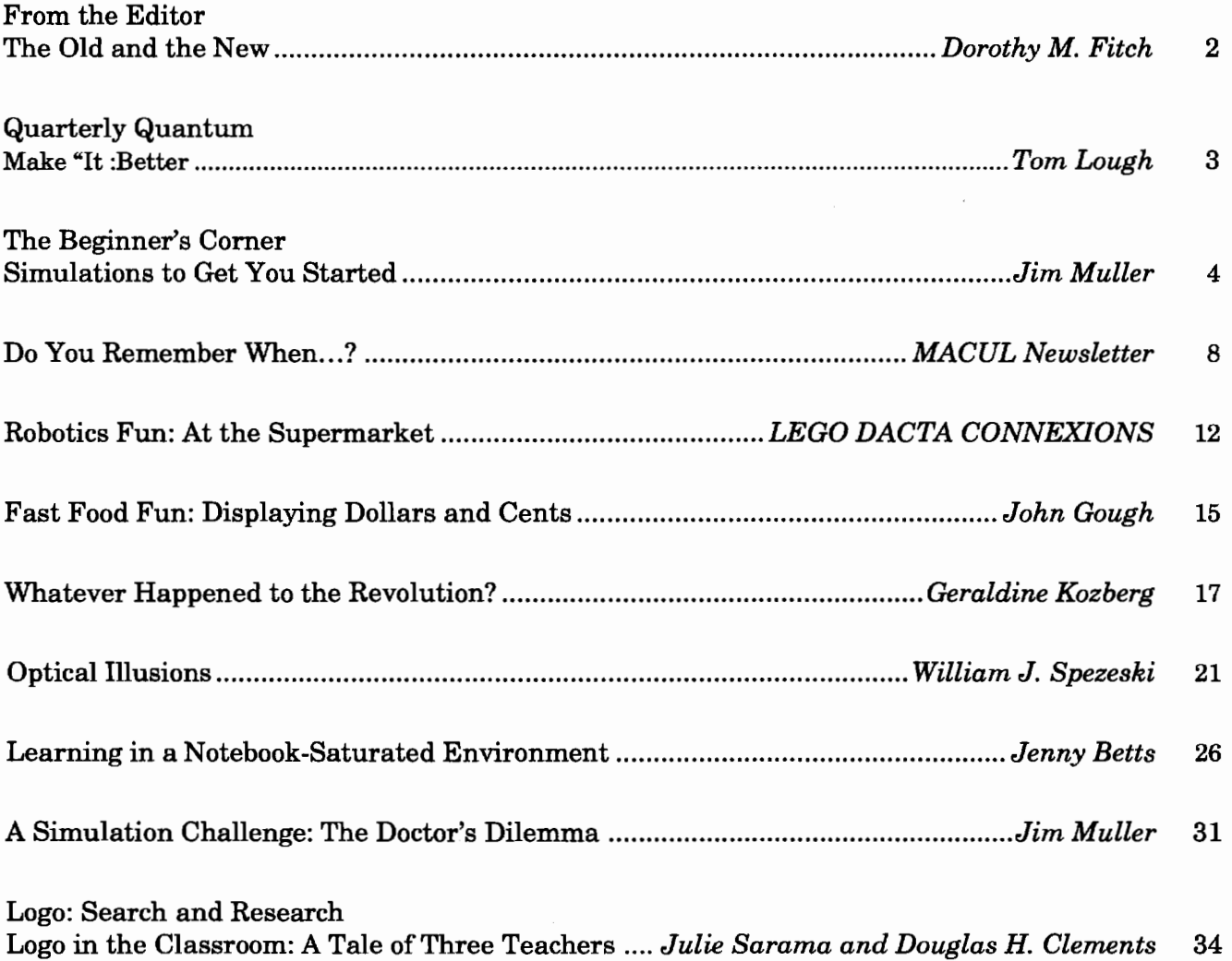

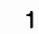

<u>्</u>

*A* 

### **From the Editor: The Old and the New**

by Dorothy M. Fitch

Training an entire town to use technology now there's an interesting concept. That's exactly what is happening in my town of Derry, New Hampshire (population 32,000), where the only supermarket in town is now the first in New England to offer shoppers the opportunity to "check themselves out."

We can now scan our own purchases at one of four computerized stations. Each customer scans bar-coded items, places produce on a scale to be priced, bags the items, and pays with cash or credit card. A touch screen and helpful voice guide us through the process. One clerk oversees the four stations, verifying IDs for alcohol and tobacco sales, identifying (via a monitoring screen) and pricing produce, and preparing credit card receipts for signature.

Alas, the system is not foolproof. As a security measure, scales under each of three bags are supposed to confirm that the objects scanned are the same ones put in the bags. However, this is unclear to the customer.

The store manager I talked to confirmed that this is the one area in which people are having trouble. They put pocketbooks and keys on the scale. They lean on it, and their kids climb on it. The system gets confused.

Shoppers have no trouble following the touchscreen instructions. The store expected older shoppers to have the most trouble with the system, but these folks seem to like it a lot. In fact, it is the 35-55 age group that doesn't like it. The store manager is surprised and has no explanation. (Bring on the sociologists!)

I was expecting (and hoping) to hear that results and observations from the test period were causing changes to be made to the computer software or hardware, but that is not the case. The system has been deemed fit for use and will not be changed. Instead, the store is changing the way in which it is working with the machines and helping customers.

Apparently the debugging process is for people only. An interesting idea. Time will tell if it is really the answer.

recent the contract of the contract of the contract of the contract of the contract of the contract of the contract of the contract of the contract of the contract of the contract of the contract of the contract of the con

#### **In this issue**

Supermarket scanning is also the topic of the robotics article this issue. This article will help your students design and build a supermarket scanner. Perhaps they can build a foolproof scanning system!

Supermarket scanning is part of a recurring theme of this issue: looking backward and looking forward.

A computer timeline of sorts, offered by the Michigan Association for Computer-related Technology Users in Learning, takes us down memory lane.

*Gerry Kozberg* shares the text of her keynote address to the 1996 Logosium. In it, she looks back at the Logo revolution promised to us in the 1980s and ahead to the future of Logo.

*Jenny Betts* tells us of a forward-looking school in Australia where each student uses Logo extensively on his or her own laptop computer.

*Julie Sarama* **and** *Doug Clements* take a look at how teachers used Turtle Math in their school and what influenced their experiences.

In other fun and challenging articles, *John Gough* builds a fast food cash register (a nice tie-in to the supermarket theme), *Jim Muller*  explores simulations and *Bill Spezeski* helps us explores optical illusions. I'm not sure which way those make us look!

Happy Logo adventures (and don't forget to send me feedback, articles, and student work)!

#### *Dorothy M. Fitch*

*Logo Exchange,* editor 3 Derby Road, Derry, NH 03038 E-mail: 71760.366@compuserve.com Ph. 603/425-2010 Fax: 603/425-6487

 $\overline{2}$ 

## **Quarterly Quantum: Make "It : Better**

by Tom Lough

By the time you read this, the Olympic fever of this past summer will have abated somewhat. But the impressions are still fresh in my mind as I write this column.

What a thrill it was to be in Atlanta during the Olympic Games, even if it was only for a couple of days! Thinking back over the experience, I came upon a question with implications for the classroom.

Of the hundreds of thousands who participate in the various Olympic sports, only a few get the opportunity to compete in the showcase quadrennial games. If so few "win," then why do so many continue to participate?

As teachers, we often ask ourselves the same type of question. Why do we continue to teach?

I suspect that athletes and teachers would share a couple of common responses.

Many athletes continue to participate in their sports because they simply love them. They enjoy the different aspects of their sports and take personal pleasure in participating. I hope that you feel that way about your teaching (and about your Logo teaching in particular).

Athletes are also highly motivated by improvement. Runners and swimmers keep detailed records of their "personal best" times for various distances, and celebrate when they beat them. This idea of incremental improvement is one we can bring into the Logo classroom.

There are no Logo Olympics yet (although who knows what our Australian colleagues are cooking up for the year 2000!). But so what? That doesn't stop us from trying to improve on our best.

I have seen teachers improve their Logo-based lessons each year, making changes based on what they learned from their students the year before. I have seen Logo teachers willing to take risks and branch out in completely new directions, developing and trying out different types and styles of projects. I have also seen Logo software companies enhancing current products and developing new types of applications for this powerful computer language.

-

This frame of mind, always trying to do it better, is what will bring the Logo perspective along as education continues its evolution into the Knowledge Age. Otherwise, Logo and everything it stands for runs the risk of becoming a dinosaur, relegated to the scrap heap of educational innovations that did not make it.

"How can we make our best even better?" This is a question athletes of every stripe ask themselves continuously. It is a question used by Logo teachers to challenge themselves.

The result? Not everyone can make the Olympic team, much less win a medal-especially in teaching. But members of the Logo community can take pride in knowing that we are participating in a manner that is making us better for it.

One final thought. As athletes progress through their careers, they themselves are usually the only beneficiaries of their improvements. In education, we have an added bonus: Our students benefit from our improvements as well.

So, what are we waiting for? As the lyrics of "Hey Jude" (Lennon-McCartney) invite us, "start to make it better."

#### **FD 100!**

#### *Tom Lough*

Founding Editor Box 394 Simsbury, CT 06070 E-mail: 70020.223@compuserve.com

# **The Beginner's Corner: Simulations to Get You Started**

#### by Jim Muller

Back when a group of young people and I were attempting to learn Logo, we ran into a brick wall. We had all learned the basic commands and how to write procedures. But what came next was a rather random series of trialand-error explorations as the young people tried to develop some more complex ideas.

There is certainly nothing wrong with trialand-error explorations. However, they can get out of hand when they turn into pure hit-andmiss experimentations. The problem was how to get those youngsters to "think like a computer." What spark could help them add logic and structure to their experimentations?

This dilemma led to the development of Mrtle, the Multifunctional Robotic Task and Labor Expediter, Model X409A, who became the third in our series of cartoon characters. Just as we had done with our other characters, Logy and Morf, we naturally developed stories about how Mrtle came into being and her later misadventures.

#### **Mrtle's story**

Mrtle was one of a new series of household helper robots complete with antigravity drive, natural language processing, synthetic speech, and speech recognition capabilities. However, it seems that Mrtle was a failure as a robot. She never learned to speak "computerese." She also had this rude tendency to talk back. So she was packed up and was on her way back to the factory when the crate fell off the truck into a dry creekbed. Two brothers found the crate and, following the instructions inside, brought Mrtle "back to life."

The boys had been told to clean the house while their mother was shopping. Now that they had this robot, all they had to do was program it to do the job while they watched TV.

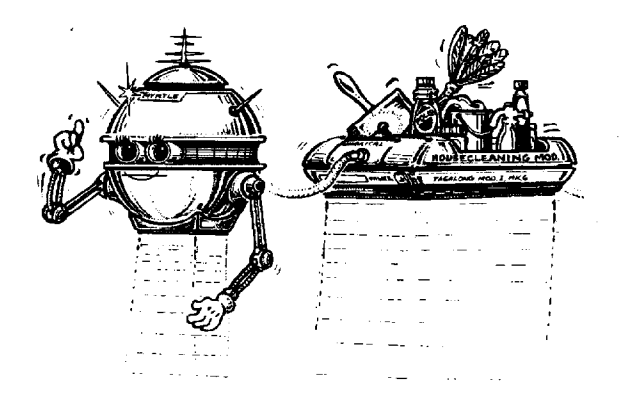

This is where you can begin to get the children involved in the story. Have one child play the part of the robot while the others develop a program for the robot to clean the house. Here is the layout of a very simple house.

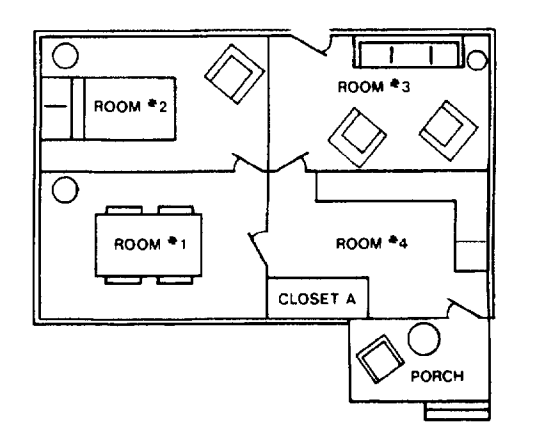

Simulating a robot is not quite as easy as it sounds.

The child selected to be the robot must simulate how a robot (or a computer) would carry out instructions. The robot cannot think. It cannot pick and choose which instructions to carry out, nor can it interpret instructions. It can only do exactly what it is programmed to do in the exact order set by the program-nothing more, nothing less.

The programmers do not have an easy job either. They must provide exact, step-by-step instructions. They must break the tasks into commands that tell the robot exactly what needs to be done. Although this sounds easy enough, it can lead to problems. For example, if the boys told the robot to get the vacuum cleaner out of closet A, the robot might just crash through the door or wall to get the vacuum cleaner. That just creates a bigger mess to clean up.

To get you started, here is a set of instructions for the robot. Are they correctly written? Are they complete? The lines are numbered to help you refer to specific steps in the process.

- 1. Scan the plan of the house.
- 2. Go to closet A.
- 3. Open the door.
- 4. Pick up the vacuum cleaner and dust cloth.
- 5. Go to room 1.
- 6. Find the wastebasket and pick it up.
- 7. Empty the wastebasket into the garbage can on the back porch.
- 8. Dust all of the furniture and shelves with the dust cloth.
- 9. Plug the vacuum cleaner into the electric wall socket.
- 10. Vacuum the floor.
- 11. Unplug the vacuum cleaner.
- 12. Go to room 2.
- 13. Find the wastebasket and pick it up.
- 14. Empty the wastebasket into the garbage can on the back porch.
- 15. Dust all of the furniture and shelves with the dust cloth.
- 16. Plug the vacuum cleaner into the electric wall socket.
- 17. Vacuum the floor.
- 18. Unplug the vacuum cleaner.
- 19. Go to room 3.
- 20. Find the wastebasket and pick it up.
- 21. Empty the wastebasket into the garbage can on the back porch.
- 22. Dust all of the furniture and shelves with the dust cloth.
- 23. Plug the vacuum cleaner into the electric wall socket.
- 24. Vacuum the floor.
- 25. Unplug the vacuum cleaner.
- 26. Go to room 4.
- 27. Empty the wastebasket into the garbage can on the back porch.

-

- 28. Dust all of the furniture and shelves with the dust cloth.
- 29. Plug the vacuum cleaner into the electric wall socket.
- 30. Vacuum the floor.
- 31. Unplug the vacuum cleaner.
- 32. Go to closet A.
- 33. Put the vacuum cleaner and the dust cloth in the closet.
- 34. Shut the closet door.
- 35. Shut yourself off. You deserve a rest.

As the story goes, the older brother was the first to notice that he didn't hear the vacuum cleaner running. Both boys went to see what was wrong. They found Mrtle vacuuming the back porch again as she had been instructed. It seems that the boys forgot a step between #7 and #8. They forgot to tell the robot to return to the room she left.

Finding errors such as this is the whole idea behind computer simulations. The goal is to fmd such errors before actual work begins. For example, if the first two little pigs had simulated the conditions their straw and twig houses would have to withstand, they might have elected to use brick in the first place.

#### **Simulations in the real world**

In the real world, systems engineering teams use design-automation and simulation tools to help define the requirements and specifications for a product that meets the needs of their customer-before any design or production work is done. They start with a customer requirement such as "design a car for commuters that is safe and energy efficient, and that will not pollute the environment."

Next they create a system hierarchy that shows the relationship between the different systems to be assembled. Each subsystem is broken down and diagrammed until they reach the lowest level of the hierarchy that shows the car's simplest elements. The hierarchical diagram is like a giant organization chart except that each box represents a functional element of the system rather than a person.

...

Each part of the car has a cost, a weight, and operating characteristics. When the functional block diagram is complete, the design-automation software allows the development team to evaluate the total cost of the car, the total weight, and what the operating characteristics are when all the parts are working together properly.

Keep in mind that systems engineers are able to simulate a wide range of conditions *before*  anyone actually begins to design the car. Manufacturers can no longer afford to build increasingly complex products and then test them to see if they work correctly. They need to be able to accurately simulate designs beforehand to minimize the time and expense of redesign.

#### **Linear thinking** vs. **structured thinking**

To put this on a simpler level, analyze the basic requirements for Mrtle to clean the house with *n* number of rooms. She must first prepare to do the job by gathering her materials. Next she does the required cleaning. Finally, she puts things away and shuts down.

When you apply Logo logic to this problem, you define a set of procedures to implement the cleaning process.

```
To Cleanhouse :n 
Prepare 
Clean :n 
Shutdown 
End 
To Prepare 
Go to closet A 
If door closed open door 
Pick up vacuum cleaner and dust cloth 
Close door 
End 
To Clean :n 
Go to room :n 
Put down vacuum cleaner and dust cloth 
Empty 
Dust 
Vacuum 
If :n + 1 = 5 shutdown
Clean :n + 1End
```

```
To Empty 
Go to wastebasket 
If empty dust 
Pick up wastebasket 
Go to back porch 
Empty wastebasket in garbage can 
Go to room :n 
End 
To Dust 
Pick up dust cloth 
Dust furniture and shelves 
End 
To Vacuum 
Pick up vacuum cleaner 
Put vacuum cleaner plug into empty electric 
  wall socket 
Turn vacuum cleaner on 
Vacuum floor 
Turn vacuum cleaner off 
Unplug vacuum cleaner plug 
End 
To Shutdown 
Go to closet A 
If door closed open door 
Put vacuum cleaner and dust cloth in closet 
Close door 
Give yourself a rest 
End
```
Each step in these procedures can be broken down further to simulate each movement of the robot. A simulation like this prevents such errors as going through walls or crashing into furniture.

This is all well and good, but these procedures total 47 lines, whereas the first program was only 35 lines. What makes this approach better? The answer is obvious to any Logo fan(atic).

- The procedural approach allows changes to be easily made to any step.
- Additional procedures can easily be added.
- Individual procedures can be copied to other applications as needed. You don't have to reinvent the wheel each time you want to follow the same steps somewhere else.
- Procedures are easier to debug and correct than long lists of separate steps.

#### **A challenge to prove a point**

To look at this from another perspective, suppose you purchased several such robots for your

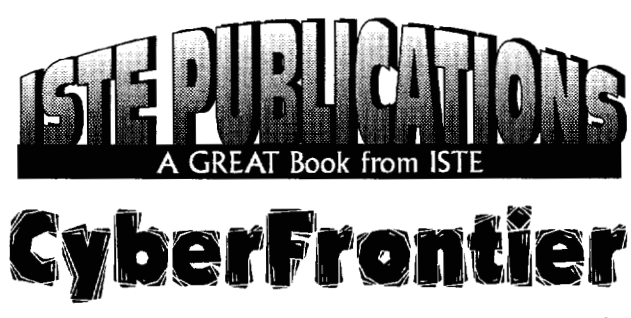

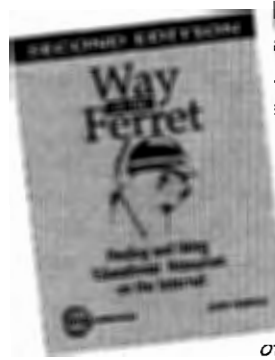

lit the trail with Judi Harris' abled ferret as she inearths Web sites, original source documents, free and inexpensive software, and even more on the educational frontiers of the Internet.

Cyberspace is bigger and better and so is the Way of the Ferretl Fresh, new

chapters in the second edition of Way of the Ferret will expand your...

... information-gathering skills using

- Gopher toole;
- World Wide Web browsers
- Card file and transfer protocols

... networking skills in contacting other educators and people with similar interests via

- Electronic mail
- Listservs
- Newsgroups
- Directoriee;

...imagination in designing dynamic curriculumbased activities for your students, choosing from 18 effective activity structures.

... organizational abilities in revolutionizing your students' educational experiences with telecollaborative and teleresearch activitiee;.

Extending the common-sense approach of her "Mining the Internet" column in Learning & Leading With Technology, Judi Harris uses her experience with students and educators along with skillful, humorous analogies to explore the boundaries of the cyberfrontier.

Way of the Ferret-Finding and Using Educational Resources on the Internet, Second Edition--your gateway to new and exciting territory.

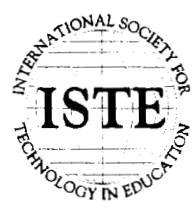

International Society for Technology in Education  $C$ ustomer Service Office Phone:  $800/336-5191$  (US and Canada) <sup>~</sup>· · II. ::C ~ Phone: 5411302-3777 *(lntemational)*   $\hat{Q}$  **Fax**: 541/302-3778 World Wide Web: http://isteonline.uoregon.edu

housecleaning business. Using wireless technology, you have two-way communication with each robot. Which approach would you use to get the best performance from each robot: the linear approach or the procedure approach?

What are the steps you would need to add to control five robots simultaneously?

What additional information do you need from each homeowner?

Simulation is not all block diagrams and technical approaches to problems. It is what sparks the imagination. It is what turns fantasy into a unique form of reality.

Think about it. Are not many games a form of mathematical simulation? Flight simulators? Auto driving and racing simulators? Sports games?

What child hasn't simulated adult behaviors as a form of play? Played dress up? Served a tea party? Been a fireman? A warrior? There are those who look at childhood art as a child's simulation of what he or she sees, broken down into usable forms that the child can manipulate on his or her terms.

Why not have some fun and add your own endings to the "Misadventures of Mrtle"-how she and her friends cleaned every house in the neighborhood?

For another look at simulation, try the challenges offered in "The Doctor's Dilemma" in this issue. Even cellular activities can be fun!

*Jim Muller* has had a lifelong interest in translating various technologies into understandable and persuasive programs. In 1981, Muller and his son organized the first Logo users group, the Young Peoples' Logo Association, which eventually grew into a worldwide 6,000 member organization. In 1985, the YPLA merged with CompuServe where it became The Logo Forum. Today, Muller is a computer training and marketing consultant in the Dallas/Fort Worth metroplex. Look for Jim's ideas and activities in the newly updated *The Turtle's Discovery Book,* an expanded two-volume set, published by Harvard Associates, Inc. You can reach Jim by e-mail at 76703.3005@compuserve.com or on CompuServe at 76703,3005.

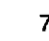

# **Do You Remember When ... ?**

from the 20th Anniversary Issue of the MACUL Newsletter, March 1996, by permission

[Editor's Note: In this Special Edition newsletter, MACUL (Michigan Association for Computerrelated technology Users in Learning) celebrated 20 years of service to teachers and students. LX invites you to "Learn From the Past ... Look to the Future" with MACUL. How many of these milestones in computer education history do you remember?]

#### **1975**

- Steve Jobs, a 19-year-old technician at Atari, and Steven Wozniak, a young electronics engineer at Hewlett-Packard, bought a microprocessor for \$25 and built a computer in the living room of Job's parent's home in Palo Alto, California.
- In April, Bill Gates and Paul Allen form Microsoft as a software-writing partnership. Their first project was a version of BASIC for the Altair.
- David Ahl's *Creative Computing* magazine, which debuted in October 1974, is the first magazine devoted to microcomputers for hobbyists and, a few months later, educators.
- *Byte* computer magazine is launched by Wayne Green who in the next few years would also introduce other very popular computer magazines of their *time-Hot Coco, 80-Micro, Run,*  and *InCider.*

#### **1976**

• In the spring of 1976, Jobs and Wozniak showed their first machine, dubbed Apple I, at the new Home Brew Computer Club, the nation's first home-computer club. They also take the Apple I to a new Palo Alto computer store, which orders 50. Wozniak pawned his two H-P calculators and Jobs sold his VW van and with \$2,500 they start Apple Computer.

#### **1977**

- In April, the Apple II is shown publicly in commercial quantities at the First West Coast Computer Fair in San Francisco with first year sales totaling \$2.5 million!
- Tandy Corporation introduces TRS-80 computers in Radio Shack stores.

#### **1978**

- In the June *MACUL Journal* (Vol. I, Number 2), an article by University of Michigan Research Scientist Karl L. Zinn concluded: "I am convinced that the 'bicycle' of the educational computing world will find its place. The PET is only the first, primitive entry in this market, which will include a greater variety of models of increasing function and beauty every year. Perhaps some schools and homes will even be led to rethink the role of bicycles, in meeting their transportation needs most economically and healthfully. Surely the PET (or its successors) will play a major role in recreational education in the homes, even replacing educational activities previously carried on by the schools."
- In June, Intel introduces the 16-bit 8086 microprocessor.

#### **1979**

- In August 1979, David Moursund founded the International Council for Computers in Education (ICCE, now ISTE) as a nonprofit professional organization that has grown to be the largest professional computer (now technology) organization in the world.
- Radio Shack offers Level II 16K TRS-80 microcomputers for \$988.
- In June, Intel introduces the 8088 microprocessor, a hybrid 8-bit/16-bit version of the 8086. IBM will build its first PC (Personal Computer) around the 8088, which has the same raw computational power as an IBM 360/50 mainframe.
- Visicalc (visible calculator) is introduced for the Apple II and becomes the first userfriendly, large-selling spreadsheet software program.

• WordStar, the first big-selling word processing program is introduced by MicroPro.

#### **1980**

- Sinclair ZX80 (6.5 in. x 8.5 in. x 1.5 in.) is billed as the "world's first truly portable computer." The machine had 1K RAM and a wipeclean, touch-sensitive keyboard with the standard QWERTY layout and was priced at \$199.95. The display of channel 2 of standard TV (user supplied) provided up to 24 lines of 32 characters each.
- New computer magazine for educators, *Classroom Computer Learning,* debuts. (Later the name is changed to *Technology and Learning.)* About half of the content of the early issues of *CCL* is devoted to computer programming, teaching about the computer, and programming codes teachers can type into a computer to create simple quizzes and games.
- The Apple III is introduced. Features include "SO-character, upper/lower case display for easy text formatting, up to 128K of RAM for increased data handling, four dedicated cursor keys for single-keystroke cursor movement, built-in disk drive, integrated numeric pad, built-in clock/calendar, special built-in emulation capability that 'converts' an Apple III system to an Apple II in just seconds."
- Sony Walkman cassette player introduced. More than 25 million units will be sold in the next 10 years.
- Ashton-Tate is founded in August and soon releases dBase II, the first big-selling PC database management software.

#### **1981**

• A computer cost-comparison sheet of the time compares four popular computer systems. Apple II Plus: 48K, Disk II with controller, 9" black-and-white TV monitor, TV interface- \$1,935; TRS-80 Model III: 16K with built-in black-and-white monitor, two 16K RAM kits, one internal mini-disk drive (note: no color  $TV$  output) $-$  \$2,086; Atari 800: 16K with two 16K RAM modules, disk drive, black-andwhite monitor cable (includes color TV output capability}-\$2,035; Commodore PET 2001: 32K (48K not available) with built-in TV monitor, dual disk drive (single disk not available, so price indicated is half the double disk)-\$2,990.

- On August 12, IBM introduces its long-awaited microcomputer, the "IDM Personal Computer." The IBM PC uses Microsoft's BASIC 80 for its 40K ROM and up to 256K of RAM. List price exceeds \$3,100.
- Most schools that have computers are emphasizing programming in one of several languages: BASIC, which came with most computers; Logo; FORTRAN; and COBOL.
- Osborne Computer Corporation introduces the first portable computer, the Osborne I, which weighed 27 pounds and was priced at \$1,795 bundled with WordStar and SuperCalc.
- In December, Apple goes public, creating instant millionaires of many early employees who own stock in the five-year-old, billiondollar company.

#### **1982**

- Commodore-64 at \$595 (plus a \$39.95 tape drive) becomes the first popular home computer.
- Popular software of the time included Bank Street Writer, Crossword Magic, Hodge Podge, Terrapin Logo, Krell Logo, SRA Courseware, and Apple Gradebook.
- A survey by Market Data Retrieval noted that "of all 15,442 school districts in the United States, only 42% had at least one microcomputer."
- In February, Intel introduces the 286 microprocessor.
- Apple offers, for a limited time, a specially packaged Apple II Plus (48K of internal memory, disk with controller card, 12-in. monitor III with stand, and word processing program Apple Writer 2.0 for \$1,995. Regular price is \$2,604.
- *Time* magazine names the computer its "Man of the Year."

#### **1983**

- First copies of Lotus 1-2-3 are shipped in January.
- In February, Apple introduces the short-lived Lisa for \$9,995.00.
- In March, IDM introduces the PC/XT and Microsoft introduces MS-DOS 2.0.

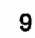

• Microsoft introduces its Word 1.0 word processing program.

#### **1984**

- IBM introduces the ill-fated PCJr.
- With much fanfare, Apple introduces the Macintosh with its small 9-in., black-andwhite screen. Priced at \$2,495, the first Mac came bundled with MacPaint and MacWrite and popularized the use of the mouse, windows, and pull-down menus.
- Brøderbund's user-friendly The Print Shop enables every computer user to produce a tangible product. For several years, virtually every schoolroom displayed items produced using the popular graphics program.
- IBM begins marketing its "Writing to Read" multidimensional system that helps develop the writing and reading skills of kindergartners and first graders.

#### **1985**

- Commodore Amiga, which boasts tremendous graphics capabilities for the time, is introduced and is well received in artistic and videoproduction circles.
- Apple introduces the LaserWriter, the printer that, along with the Macintosh, helped launch desktop publishing.
- Intel introduces the 386 microprocessor.

#### **1986**

- One of the most popular software programs of the year is Brøderbund's Where in the World is Carmen Sandiego.
- In the fall, a national survey reported that 60% of all computers in K-12 schools carried the Apple nameplate.
- Market Data Retrieval reported that the nationwide student-to-computer ratio had fallen to 36.5 students for each computer, compared with 45.5 students per computer in 1985.
- Apple introduces the lias and the Mac II, a full-color modular Macintosh.

#### **1987**

- Apple introduces HyperCard.
- Microsoft brings out MS-DOS 3.3.
- IBM upgrades its school offerings from the PC to the PS/2 line, including models 25 and 30.

#### **1988**

- The Apple-compatible (IIe and IIc) Laser 128 computer is advertised for \$649.95, including a monochrome monitor, Panasonic KZP-1080i printer, and all necessary cables.
- Microsoft begins shipping MS-DOS 4.01.
- Computer users become aware of and concerned about computer viruses.

#### **1989**

- Newly introduced Apple Macintosh portable with 40MB hard disk retails for \$6,499, school price \$4,359.
- AppleWorks 3.0 is released by Claris Corporation for \$249.00 retail.
- Microsoft Works 2.0 is the most popular multipurpose program of the time.
- In April, Intel debuts its 32-bit 486 microprocessor.

#### **1990**

- Apple introduces the Macintosh LC (\$2,000 for 2 MB RAM, color monitor, and 40 MB hard drive), the first Macintosh specifically designed for schools.
- In May, Microsoft introduces Windows 3.0.
- A survey by Market Data Retrieval noted that "99% of school districts in the United States had at least one microcomputer."

#### **1991**

- Popular software of the year included Brøderbund's Kid Pix, Roger Wagner's HyperStudio 2.1, and National Geographic's Mammals: A Multimedia Encyclopedia.
- Several years later than expected, Apple introduces System 7 for the Macintosh.
- In June, Microsoft brings out MS-DOS 5.0.
- In July, long-time rivals Apple and IBM join forces to counter Microsoft's hold on operating systems software.

#### **1992**

• Early in the year Apple introduces QuickTime, which is followed by Microsoft's Video for Windows and an IBM version of digital video.

#### **1993**

• Apple discontinues the Apple IIGS and Tandy stops making Radio Shack computers.

• Davidson's Kid Works 2, Edmark's KidDesk, Microsoft's Encarta, and Edmark's Millie's Math House are popular software titles.

#### **1994**

- The computer marketplace is flooded with dozens of new CD-ROM titles at very reasonable prices when compared with software titles of earlier years.
- Early microcomputer industry leader Commodore, which at one time controlled more than 30% of the personal computer market, goes out of business.

#### **1995**

• Attendance at MACUL '95 was a record-shattering 3,767. Summary of conference attendance figures:

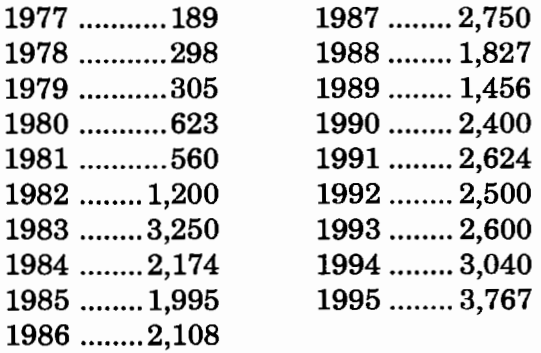

#### **1996**

• America Online President Steve Case stated in his February letter to AOL users that America Online reached yet another milestone by welcoming its five-millionth member. Case states, "To put this in perspective, AOL is now among the largest 'cities' in the world; more people live in the AOL community than in the metro areas of San Francisco, Madrid, or Sydney (and larger than the city populations of Los Angeles and Chicago). And more people now subscribe to AOL than to *The Wall Street Journal, USA Today,* and *The New York Times* combined." **.l** 

"The ... information [in this article] was gathered from a myriad of sources, including early periodicals, catalogs, and advertising brochures. An especially useful source was *Creative Computing* magazine, which provided a wealth of interesting details about the first decade of the microcomputer revolution that began in 1975, the same year MACUL was conceived."

-Burton H. Brooks, MACUL Newsletter Editor E-mail: BHBrooks@aol.com

# **Robotics Fun: At the Supermarket**

reprinted with permission from LEGO DACTA CONNEXION™, Vol. 3 No.1, Jan. 1990.

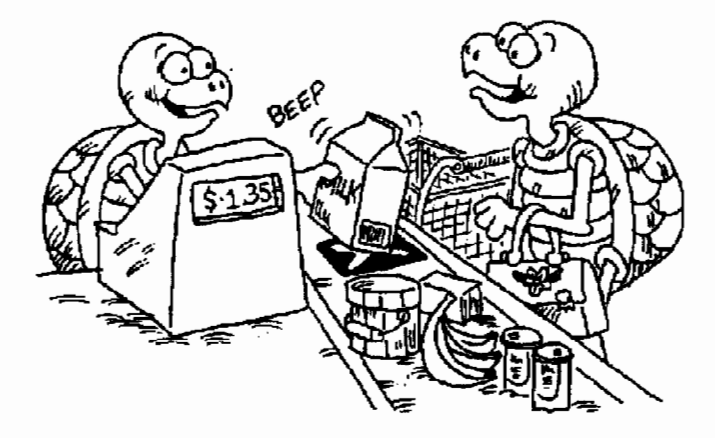

In many stores, the prices of merchandise are marked on each item with a special code, which is called a bar code because it consists of a number of black lines or bars. The cash register can read these codes with a barcode reader and print the tab automatically.

In this activity you will build a LEGO barcode reader and program the computer to be your cash register!

#### **Key Ideas**

- 1. Codes-what are they and why are they helpful?
- 2. Adding numbers with decimals (prices)
- 3. Using optosensor feedback to count
- 4. Programming concepts: adding items to a list, adding elements within a list

#### **Materials needed:**

1 LEGO® TC logo system (or other robotics system)

1 optosensor (light sensor) 1light brick (light emitter)

black marker

stiff white paper at least 2 em x 6 em

Mark a few black lines on some stiff white paper strips.

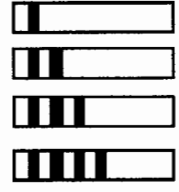

Set up a LEGO light brick across from an optosensor. Plug the light into port 0. Turn the light on by typing **talkto 0** on. Plug the sensor into port 6. As you pass the bar codes in front of the sensor, check whether the small green light at port 6 comes on the right number of times. (It should come on once for each bar on the paper strip.)

To make your optosensor read your bar code accurately, find out:

- How close together the light and optosensor should be.
- How close together the black lines can be.
- How thick the black lines can be.
- How quickly you can slide the bar code past the optosensor and still get an accurate reading.

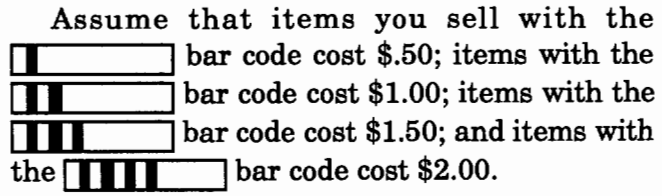

Write a procedure to print a price for each bar code. Follow the sample below:

```
to cashregister 
listento 6<br>resetc :
         : resets the counter
wait 50 : gives you time to pass the 
  barcode in front of the optosensor 
if counter = 1 [print $.50] ; if the
  barcode has one line, print $.50 
end
```
Change the procedure to print prices of any bar code you scan. Then flip your page and try the procedure **cashregister.** 

You will want to add up a customer's tab automatically as each item is scanned. One way to do this is to keep each price in a list. Then you can add the numbers in the list.

```
to addup :list 
if empty? :list [output 0] 
output (first :list) + (addup butfirst 
  :list) 
end
```
Try **addup** with a few numbers. In the Command Center, type:

```
make "tab [1 2 3] 
show addup :tab
```
For the next step you must make the computer add your bar code readings to a list so that **addup** can add them together.

**Append** puts an object (price) on the end of a list (tab).

```
to append :object :list 
make :list lput :object thing :list 
end
```
Try **append** with a few numbers. In the Command Center, try:

```
append 4 "tab 
show addup :tab
```
Now you can include **add up and append** to the **cashregister** procedure.

```
to cashregister 
listento 6 
res etc 
wait 90 ; increased from 5 seconds 
if counter = 0 [print sentence [Your total]
  bill is $] addup :tab stop]
  : stop adding and print the total tab if, 
  after nine seconds, no barcode is scanned. 
if counter = 1 [print "$.50 append .5 "tab]
if counter = 2 [print "$1.00 append 1 "tab]
if counter = 3 [print "$1.50 append 1.5
  "tab] 
if counter = 4 [print "$2.00 append 2 "tab]
wait 10 
cashregister : check for the next item. The 
  procedure is recursive: you can scan all 
  items a customer buys. 
end
```
Stop! Before you try **cashregister** program, you must give **''tab** a starting value. For each customer we should begin with **''tab** as an empty list of prices.

 $\mathbf{r}$ i

to mybill talkto 0 on make "tab [] cashregister end ; turn on the light make "tab an empty list

Flip to the turtle side of the page. Then type **mybill.** Wait until you see an item's price printed on the screen before scanning the next item. You are ready to open shop!

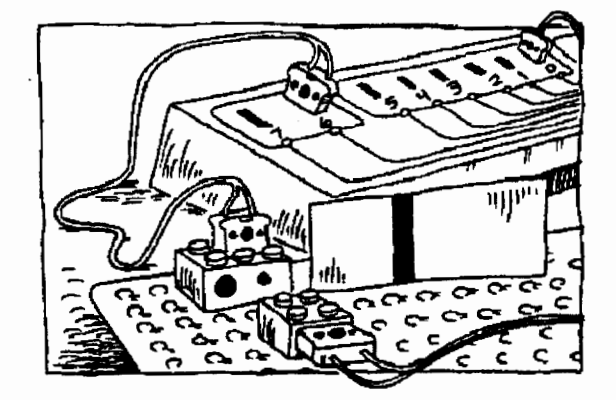

#### **Challenges**

- 1. Include tones in your program to make the cash register ring so you know when to put the next bar code through.
- 2. Design and build a conveyor belt. Adjust the speed of the motor to ensure that bar codes are read correctly when items pass by the optosensor.

#### **Teacher notes**

Permanent black markers work well on stiff white paper. Transparency markers, even permanent ones, do not.

The optosensor is very sensitive and has to be reset to the "false" position before starting to scan. This is done by the LEGO light mounted across from the sensor.

The procedure **addup** uses embedded recursion, a complex, but important concept. If students are not ready to learn embedded recursion, they can use the **addup and append** procedures as if the procedures were primitives.

**Logo Exchange** 

Use **output** when you want a procedure to "hand over" a value to another procedure.

The procedure **append** takes two inputs. The first **(:object)** is the price of an item calculated by **cashregister.** The value of **:object** is determined by the value of the counter. For example, **if counter= 1, :object** is .5. The second input to **append** is the name of a list. The value of the list to be used by **append** is input by **cashregister.** 

**Tab** is the name of the list within the **cashregister** procedure. **Append** takes the value of **:object** and adds it to the end of the list. For example, if the value of the list **''tab**  (denoted by **:tab)** is [0 1 2], the instruction **append ''tab 3** adds 3 to the list **''tab,** creating [0 1 2 3].

If you don't wait for the price of the scanned item to print on the screen, the program continues counting another item's bar code lines and adding them to the counter. As a result, the counter becomes inaccurate and the wrong price prints on the screen.

#### **Challenge tips:**

1. Here is one way to add a tone to the program:

```
to bell 
tone 330 5 
end
```
After creating the **bell** procedure, add **bell**  after **wait 90 in cashregister.** 

2. The optosensor and light brick must be close together to read bar codes properly. Modify the conveyor belt model shown on LEGO card 9700-5 so that bricks with attached barcode paper can pass between the optosensor and the light brick.

Then plug the light into port 0, the motor into port B, and the optosensor into port 6. Below is a suggestion for a new bar-code program using the conveyor belt.

```
to buy.groceries 
light.motor.on 
read.bar.code 
bell 
tabulate.price 
wait 10 
buy.groceries 
end 
to light.motor.on 
talkto "b 
setpower 2 
talkto [b OJ 
on 
end 
to read.bar.code 
listento 6 
resetc
wait 100 
end 
to bell 
tone 330 5 
end 
to tabulate.price 
if counter = 0 [print sentence [Your total
  bill is $] addup :tab stopall] 
if counter = 1 [print "$.50 append .5 "tab]
if counter = 2 [print "$1.00 append 1 "tab]
if counter = 3 [print "$1.50 append 1.5"tab] 
if counter = 4 [print "$2.00 append 2 "tab]
end
```
Then change **mybill** to:

to mybill make "tab 0 buy.groceries end

Remind students to wait for the bell before putting the next item on the conveyor.

# **Fast Food Fun: Displaying Dollars and Cents**

by John Gough

Here is a challenge: When a numerical quantity refers to money, how can we display it with two decimal places for cents?

The following procedures mimic the idea of a press-button restaurant "menu." By clicking with the mouse in the appropriate place, marked on the screen, the procedure notes where the user has clicked, keeps a running total of the items selected, and then displays the total amount of money this collection of menu choices costs.

These procedures are written using Logo Writer for the Macintosh. At the end of the article are conversion tips for other versions.

```
to menu 
cg ct 
pu setpos [-200 OJ pd label [Apple] 
pu setpos [-100 OJ pd label [Burger] 
pu setpos [ 0 0] pd label [Cola]
pu setpos [ 150 OJ pd labe1 [Total] ht 
make "recall [] 
print [Move the mouse and click to choose, 
  or pay the bill] 
mouse.choice 
end 
to mouse.choice 
if button? [get.choice first mousepos] 
wait 1 
mouse.choice 
end 
to mouse.choice :mouse 
if and :mouse > -220 :mouse < -150 [make
  "recall sentence :recall 1.50] 
if and :mouse > -120 :mouse < -50 [make
  "reca 11 sentence : reca 11 3. 95 J 
if and :mouse > -20 :mouse < 50 [make "re-
  call sentence :recall 1.75] 
if and :mouse > 130 :mouse < 180 [total.it
  :recall 0 stopall] J 
end 
to total.it :input :total
repeat count :input 
 [make "total :total + (first :input) 
  make "input sentence :input first :input 
  make "input butlast :input] 
(pr [Total cost:] (word"$ :total ".)) 
end
```
Note that it is difficult, initially, to display money correctly in dollars and cents when there is a multiple of ten cents, or when there are no cents and only whole dollars. We need a way to make sure that, under all circumstances, we have two decimal places showing for the cents, whether this is  $x.00$ , or  $x.y0$  or  $x.yz$ .

 $\mathbf{r}$ 

The following procedures will help. They split the money into whole dollars and whole cents, and then reassemble these separate parts into an appropriate word, which can be displayed using a print command.

```
to show.money :amount 
if 0 = cents :amount [output (word "$ dol-
  lars :amount ".00)] 
ifelse 0 = remainder (100 * cents : amount)
  10 [output (word "$ dollars :amount ". 
  whole.cents :amount)] [output word "$ 
  :amount] 
end 
to cents :amount 
output : amount - int : amount
end 
to dollars :amount 
output int :amount 
end 
to whole.cents :amount 
output round 100 * cents :amount 
end
```
Oddly, the **whole.cents** procedure misbehaves for some values of **:amount,** such as 4. 7 or 5.2, when it does not include the command **round.** I have no idea why, but it appears only to be symptomatic of LogoWriter for the Macintosh. Try it for different amounts of money and see in what surprising ways it misbehaves.

To include this new set of procedures, replace the last line of the procedure **total.it** with the instruction:

```
(pr [Total cost is] show.money :total)
```
The following way of displaying a number as a money quantity is even simpler.

```
to money :amount 
ifelse 0 = \text{cents}: amount [output (word "$
  dollars :amount ".00)] [output (word "$ 
  dollars :amount ". whole.cents :amount)] 
end
```
#### **Enhancement Ideas**

Here are some additional ideas for making the Logo screen look as much like a real fastfood menu machine as possible.

- Add a tone when a word is clicked to simulate the sound of a cash register or supermarket scanner.
- Add other items to the menu.
- Put a box around each word so it resembles a button.
- Add procedures so that the program can make change for the customer.
- Add an "Oops" button to delete that last item clicked.
- Display the items that have been selected so far.
- Add pictures of the food for a fancier menu.

#### **Conversion Tips**

Because MicroWorlds has no primitive for detecting if the mouse button is down, you will have to invent your own nonmouse interface!

For Logo PLUS for the Macintosh, add **splitscreen** to the beginning of the **menu** procedure and change:

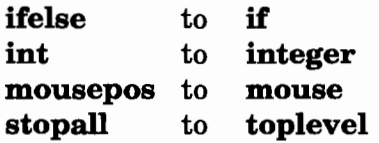

For PC Logo, change:

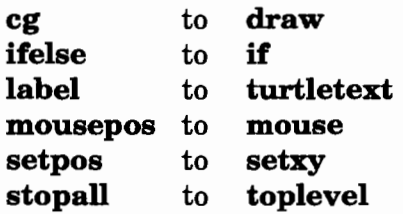

PC Logo treats numbers differently from words, so you will need to use the following version of **show.money:** 

to show.money :amount if 0 =cents :amount [output (word"\$ dollars :amount ". "0 "0)] if 3 = count cents :amount [output (word "\$ dollars :amount". whole.cents :amount)] output word "\$ :amount end !

*John Gough* lectures in mathematics and computer education at Deakin University and is particularly interested in connections between mathematics and language. He can be reached at Deakin University SDS, 221 Burwood Highway, Burwood, Victoria 3125, Australia, or by e-mail at jugh@deakin.edu.au.

# **Whatever Happened to the Revolution?**

by Geraldine Kozberg, text of her June 14 keynote address at Logosium '96, St. Paul, MN

In the halcyon days of the early 1980s, the technology was new and euphoria high. Logo would transform our schools. From all over the world, the Logo community converged on MIT. Logo '84. Logo '85. Logo '86. We were ready for Star Wars.

At the fmal session of Logo '86, however, Brian Harvey and Bill Higginson stunned the audience with the question, ''Whatever happened to the Logo revolution?" *Logo Exchange* asked me to respond to Brian and Bill, an open letter of sorts. Here are parts of that letter:

August 10, 1986

Dear Brian and Bill,

Your presentation at Logo '86 was stunning. It was a piece of theater, a New Yorker postscript, a witty, sophisticated, calculated statement on education in general, and Logo in particular.

You speak of revolution. You ask, "Whatever happened to the revolution?" It depends. It depends on definitions and perspectives.

Nikolai Lenin: From a Lenin-like view of revolution, we know that we have the weapons. We know how to teach: We have the tools and the resources. We do not have what Lenin called "an intolerable level of discontent." People bitch a lot, but not enough to upset the status quo.

Martin Luther King: From the teaching and life of Martin Luther King, we know that revolutions are not created by the masses, rather by the small committed minority. We have a small committed minority within the Logo community. We do not have a critical mass.

Stephen Jay Gould: From the theoretical mind of Stephen Jay Gould, we understand cultural change in terms of "transformation." Change is preceded by a slow accumulation of stresses that the culture resists until a breaking point is reached, moving the culture to the next higher level of transformation.

r

Learning in a computer culture in 1986 is learning in a changing culture. I would say we are a culture in transition, not revolution. We experience resistance, but the more things change ... the more things change!

Logo teachers see change. What do they see? They "see" students thinking. The following learning behaviors—there are eight—were culled from teacher observations and anecdotal reports.

#### Students talk to themselves and others.

The act of languaging one's thoughts is a form of verbal mediation, a way of mediating and clarifying understanding.

#### Students move.

Heads, hands, shoulders move with the turtle. Syntonic learning appears to be firmly related to how children process their worlds.

#### Students draw upon mental images.

Memory is grounded in words *and* images. Visual imagery facilitates the storage and retrieval of information and instruction.

#### Students regulate their work.

Casual explorations with the turtle give way to conscious control. Self-correction and -evaluation are related to the sense of empowerment and control that we see in mature learners.

#### Students look for and create patterns.

Pattern recognition is a basic strategy of organization and comprehension at the metacognitive state of learning awareness.

#### Students use Logo procedures as building blocks.

The process of breaking problems into meaningful pieces of deconstruction has long been associated with formal problem solving.

#### Students compose and create.

Artists describe the process of composition as impressionistic and generative. Ideas seemingly

*A* 

emerge, one idea triggering or guiding the next one, the subconscious driving the conscious.

#### **Students present.**

Young people enter the adult world of presenters with confidence and poise. The work they present is their own.

These behaviors tell us something. Collectively, they give us an extraordinary new way of looking at learning. It may not be a revolution, but a new culture is emerging.

We call it a Logo culture. We are too close to it to fully understand it. The impact on leamers and learning environments involves complex relationships. We have yet to tease out the nuances and subtleties.

This is what I see:

**Stronger learners** ... stronger in the sense of learners who use their intuition, who claim ownership of their learning, and are thus free to risk in order to leam more. I see students using learning modalities that are not tapped by the present curriculum.

**Real work ...** a work intensity that is satisfying and worthwhile; a work ethic that encourages colearning. Gender roles and age differences are blurred.

**Expanded vision** ... in the shape of new visual forms that expand our vision and guide us toward a clearer understanding of our changing world. Throughout history, artists have operated at the edge of social and cultural change. The fluid rhythms and transformations of Logo images are visual expressions of a new aesthetic.

Thank you, Brian and Bill, for pushing us to new levels of consciousness and concem.

I leave you with the words of the poet Robert Frost: "I bid you a one-man revolution."

Sincerely,

*Geraldine Kozberg*  Saint Paul, Minnesota The above letter is dated August 10, 1986.

Ten years have passed.

My enthusiasm and support for Logo have not diminished. I still see stronger learners, real work, and new visions, but the realities of our schools are harsh and compelling. There has been no revolution. The promise of systematic change is yet to come as the power of Logo waits its turn.

It is time for another letter. This one is addressed to you, the larger Logo community.

#### June 14, 1996

Dear Friends,

Whatever *did* happen to the revolution? The conditions for revolution were not present: there was no tolerable level of discontent, no critical mass, no breaking point in the larger culture; some cracks, perhaps, but no breaking point.

Revolution? In my school district we talk about test scores, violence, poverty, immigration. Technology? We talk about computers and the Intemet. We buy computers and we inventory them.

The Logo community has been unable or unwilling to confront the larger social issues that are tearing at public education. In 1981, I wrote: "Logo is one part of a larger change effort designed to serve as an intervention in learning and learning environments."

For the most part, this has not happened. The problem is not the technology, certainly not Logo. The problem is one of equity. Logo is for all kids, but the kids who need Logo the most have no access to it. They are relegated to educational games and instruction in the basic skills.

Logo remains the province of a small, somewhat special group of schools, teachers, and students:

- Teachers who are sophisticated leamers themselves
- Students identified as gifted and talented
- Middle class and upper middle class populations
- Private and suburban schools

-

Logo *is* for all kids. That does not mean all kids are the same, or that the Logo experience is the same for all kids. Rather it talks to the power of Logo as a language of learning, an instructional process appropriate for a wide range of learning behaviors.

Which brings me to my second point, learning and learning environments. We have not done a good job of helping teachers understand the learning process-not Logo, but learning itself. We have not paid serious attention to the social determinants of achievement, focusing instead on cognition and the technology. For some students, social and behavioral skills may be a prerequisite to classroom participation and learning.

Papert taught that the context for human development is always a culture, never an isolated technology. School is a social institution and Logo understands the principles of learning within the culture of the school. Learning takes place in a social context. Learning is grounded in our social and cultural histories. Why, then, doesn't Logo learning transfer? Why doesn't the integrated learning of Logo pervade the culture of the school?

In Czarist Russia, Jewish children were not allowed to attend the public schools. When Marc Chagall was thirteen, his mother bribed a local school official and Chagall entered the secular, academic world. In his autobiography, Chagall remembers a wondrous time in his geometry class of "lines, angles, triangles, squares .... They carried me far away to enchanting horizons. And during those hours of drawing, I lacked only a throne."

Piet Mondrian, the Dutch artist. When we examine the structural evolution of Mondrian's work, we begin to understand the deconstruction of the process into its most elemental forms. Reconstruction takes on different forms.

What could be more relevant for today's young people than the visual learning of Chagall, Mondrian, Logo?

The findings of Logo studies in Saint Paul suggest that improved achievement is more likely to occur at the lower end of the scale. Kids at the top already have their set of "gears" to work with. Kids at the bottom are still looking. The odds are that when they find their "gears," the learning process will be strengthened. It may be that Logo facilitates the development of natural learning systems, and especially for those youngsters who have not had the freedom to make learning connections in their own unique ways.

 $\mathsf{r}$ '

On Monday, we begin our 15th year of continuous Logo teacher education in Saint Paul. I hope the next 15 years will concentrate on issues of equity and the dynamics of learning. Some will argue that I am asking too much of Logo. Not so. I would ask why have we lost the educational context to technocentric commercial interests?

Logo takes on social and political perspectives as schools search for solutions that will act upon the forces that create and maintain inequity in public education.

At the end of the year, we plan to open five Logo centers in Cambodia, a small country halfway around the world, ravaged by war and social upheaval. Phnom Penh ... Battambang ... Siem Reap ... Takeo ... Ratanakeri. Strange and exotic sounds that translate into people and places.

Phnom Penh, a city of one million. The Logo center will be housed in a high school serving 6,500 students in three shifts.

Siem Reap, a rice village, site of the ancient ruins of Angkor Wat, on the edge of the jungle hiding Pol Pot and the Khmer Rouge guerrillas.

Ratanakeri, a remote mountainous province bordering Laos and Vietnam, accessible only by air. Electricity was installed last year.

Our challenge will be to apply the lessons of the first 15 years: helping teachers understand the learning process, learning environments, and why Logo is for all kids.

 $\overline{\phantom{a}}$ 

I end this letter with a story:

In old Cambodia, the people tell of three monks who were looking at a banner flying from the top of their temple. The first monk said, "The banner is moving." The second monk said, "No. The wind is moving." The third monk said, "It is the mind that is moving."

I heard this story is 1988 in a makeshift temple in a refugee camp on the Thai-Cambodian border. The image of "the moving mind" helped me transcend the suffering and deprivation of the camp, and moved me to focus on the wonder of the human mind and spirit. The mental image of the mind in motion has stayed with me. It is a fitting metaphor that helps me understand Logo and learning in a computer culture.

Love,

#### *(jerry*

1:~:

 $\cdots$ 

Geraldine Kozberg has been involved in issues of equity in public education since the early days of the civil rights movement. She has served as a teacher and administrator in the Saint Paul Schools since 1962. Her experiences in teacher training and program design lead her to concentrate on the forces that mediate substantive change in education for disenfranchised populations. A central and unifying force is the integration of Logo as a reform technology.

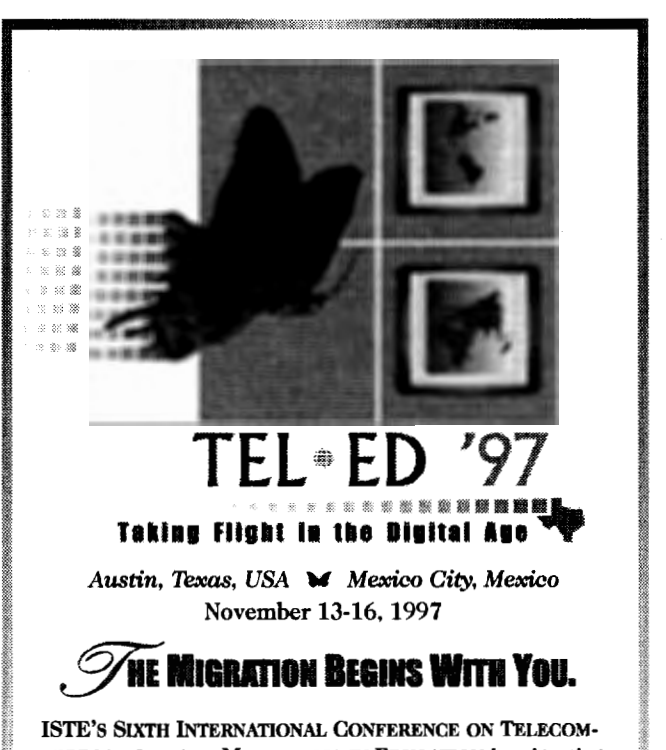

: MUNICATIONS AND MULTIMEDIA IN EDUCATION is migrating to Austin, Texas and Mexico City, Mexico next November - and as an education stake holder of the '90s who understands the dramatic, positive changes interactive technologies have made in the classroom, you should be too.

Exponential growth on the Internet. Transformations in the use of the World Wide Web. These developments have made a revolutionary impact in education over the past decade - literally opening up the classroom walls to new collaborations and innovative ways of communication.

ISTE's Tel•Ed has been on the forefront of this educa-<br>tional metamorphosis since 1989, providing practical solutions to better integrate multimedia and telecommunications into our diverse learning environments. ISTE's multisite Tel• Ed conference in 1997 will offer hands-on workshops, classroom-tested sessions, professional networking, a cutting-edge trade show and much more, inspiring you to take your students of today into the learning opportunities of tomorrow.

So don't let the Tel•Ed migration pass overhead. Spread your wings and "Take Flight in the Digital Age."

For more Tel.Ed information or to receive a free Advance Program (to be malled summer '97), please contact ISTE:

Phone: 541/346-2472 · Fax: 541/346-5890 **WWW:** http://isteonline.uoregon.edu **Internet: laurie\_thornley@ccmail.uoregon.edu** 

Presented Bv International Society for Technology in Education (ISTE) Texas Computer Educators Association (TCEA) Instituto Latinoamericano de la Comunicación Educativa (ILCE)

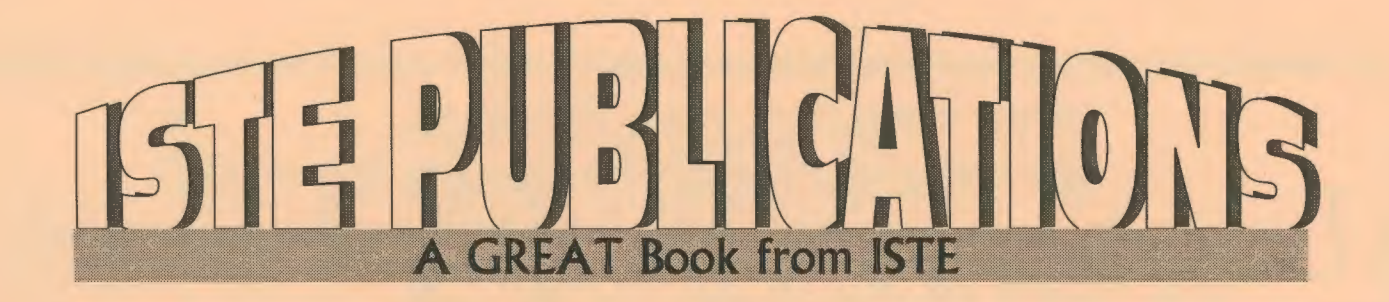

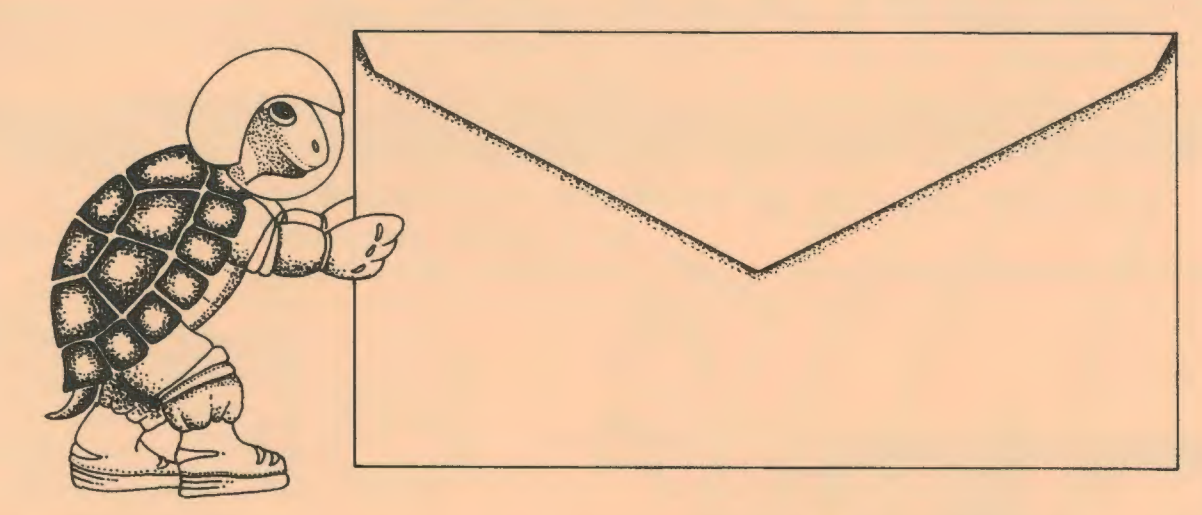

# **Push the envelope wtth Micro Worlds**

Launch your students toward stimulating new classroom challenges and adventures. They can soar to a galaxy of new skills using Micro Worlds.

Micro Worlds is an exciting application that offers in a single program many of the features available in HyperCard, Kid Pix, and Logo Writer.

You're the pilot. Get ready now to grab the controls, blast off, and explore these ... exciting new worlds with your class! To help you prepare your crew for this fantastic voyage, Sharon Yoder and Dave Moursund back at mission control have developed a 222-page flight manual titled Introduction to Micro Worlds-A Logo-Based Hypermedia Environment.

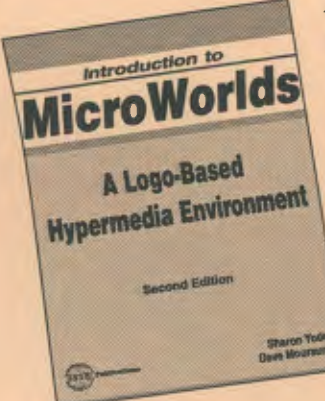

As a computer application, MicroWorlds contains a wide range of features that make it easy and fun to work with color graphics, sound, text, and animation. As a programming environment, Micro Worlds includes a powerful and modern version of the Logo programming language.

It's time to broaden your universe. The countdown is underway. Have a nice trip!

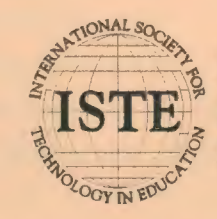

International Society for Technology in Education *Customer Service Office*  Phone: 800/336-5191 *(US and Canada)*  Phone: 541/302-3777 *(International)*  Fax: 541/302-3778 World Wide Web: http://isteonline.uoregon.edu

· •:·j. ;.\_ , -!)!~~ *"'···:.•"t::i" ··* 

HYPERCARD® IS A REGISTERED TRADEMARK OF CLARIS CORPORATION, SANTA CLARA. CA. U.S.A. KID PIX® IS A REGISTERED TRADEMARK OF BR0DERBUND SOFTWARE. NOVATO, CA, U.S.A. LOGO®, LOGOWRITER® AND MICROWORLDS® ARE REGISTERED TRADEMARKS OF LOGO COMPUTER SYSTEMS, INC., HIGHGATE SPRINGS, VT, U.S.A.

# **ISTE BRINGS THE WORLD**

**OF TECHNOLOGY CLOSER TO YOU.**<br>By drawing from the resources of committed professionals worldwide, ISTE provides support that helps educators like you prepare for the

future of education.<br>As an ISTE member, you bene<br>publications, national policy<br>with Teacher Accreditation. As an ISTE member, you benefit from a wide variety of As an ISTE member, you benefit from a wide variety of publications, national policy leadership, and our work publications, national policy<br>with Teacher Accreditation.

> You also enjoy exciting conferences, global peer<br>*f. networking, and graduate-level Distance Education<br>A courses.* networking, and graduate-level Distance Education

> > So if you're interested in the education of tomorrow, call us today.

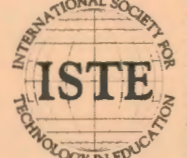

International Society for Technology in Education<br>
480 Character, Eugene, OR 97401-2626 USA<br>
Phone: 800/336-5191 (US and Camada)<br>
Phone: 541/302-3777 (International)<br>
Phone: 541/302-3777 (International)<br>
Phone: 1980 Charac **Fax: 541/302-3778**<br>America Online: ISTE CompuServe: 70014,2117 MOTORIN EDUCE Internet: cust\_svc@ccmail.uoregon.edu World Wide Web: http://isteonline.uoregon.edu

WE'LL PUT YOU IN TOUCH WITH THE WORLD.